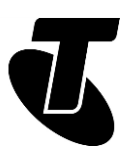

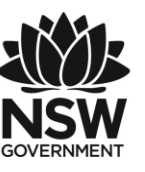

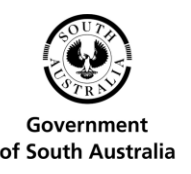

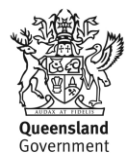

**Tech Savvy Seniors**

# INTRODUCTION TO SOCIAL MEDIA

### PART 1: BEGINNERS GUIDE TOPIC: INTRODUCTION TO SOCIAL MEDIA - PART 1

#### **WHAT TO USE AND WHEN**

The internet helps you stay in touch with friends and loved ones. Social media sites like Facebook and Twitter let you see what's happening in the lives of friends, and allows you to let them know what's going on in yours. Other tools like YouTube and Flickr allow you to share videos and photos with them (and the world). Finally, there are tools like Skype that let you know when people are online and talk to them in an instant – and for free.

### **WHO IS THIS WORKSHOP FOR?**

You will have heard about Facebook, Skype, Twitter and Flickr, but might not be sure about what they do or how to get set up to use them. This session demonstrates how they work, so you can decide if you want to create your own accounts.

#### **WHAT YOU'LL NEED**

- An internet-connected laptop or desktop computer; either your own or supplied by the workshop organisers. You may need to share a computer with others in the workshop.
- A demonstration Twitter account, set up by the presenter.
- Two internet-connected computers with Skype pre-installed, two separate Skype accounts, and someone in the contacts list with whom to make a voice call.

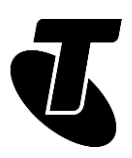

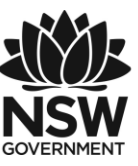

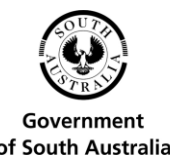

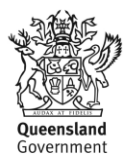

#### **WHAT YOU'LL LEARN**

This session walks you through the internet's most popular social media applications. By the end, you'll have a good understanding of what social media is and which services you can use and when. It's not an in-depth guide to using the services (those come in later sessions), but an overview of what they are and what they can do.

#### **TIMETABLE**

We've broken down this workshop into five major sections, with several subsections in each. There's also a 15-minute break in the middle. As in all our workshops, we like this to be interactive, so feel free to ask questions at any time.

Subject What is social media? Duration: 10 minutes

Keeping track of loved ones (and letting them keep track of you)

Subject: Facebook. Duration: 30 minutes

Subject: Twitter. Duration: 15 minutes

Sharing media

Subject: YouTube. Duration: 15 minutes

Subject: Flickr. Duration: 10 minutes

Break. Duration: 15 minutes

Subject: Communicating. Duration: 305 minutes

Subject: Changing the volume and taking a photo. Duration: 20 minutes

Subject: Other services. Duration: 10 minutes

Subject: Summary. Duration: 10 minutes

Total. Duration: 145 minutes

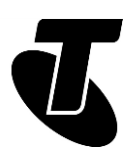

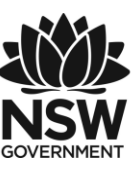

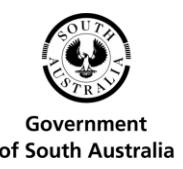

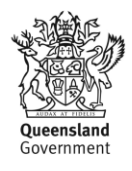

### SUBJECT: WHAT IS SOCIAL MEDIA?

**Time: 10 minutes.**

### **OVERVIEW**

Most of your internet experiences so far have probably been one-way. You go to a website like a news site, shopping site or humour page and grab information. You're not really communicating with anybody, just going to a central repository and getting information.

Social media is a different beast. It's two-way. It's about communicating with other people. It can be friends, family, peers or just people with the same interests as you. It's not usually about downloading information – it's about sharing and communicating.

Social media services like the ones we're talking about in the workshop allow you to do things like:

- Share your digital photo and video collections with friends and family (and the world, if you've a mind), and view the collections that other people have shared
- Let people know what you're up to, and see what they're up to
- Instantly communicate with somebody who's also online, either through voice, video or text
- Share short observations about the world that are immediately disseminated with those who care to listen
- Play online games with friends and strangers alike.

The world of social media is far too large to cover in one workshop. This first workshop is designed to give you just a taste of what's out there.

### SUBJECT: KEEPING TRACK OF LOVED ONES **Time: 30 minutes.**

#### **OVERVIEW**

There are a number of social media services that let you keep track of friends and family, and which they can use to know what's going on in your life. The most popular are Facebook and Twitter.

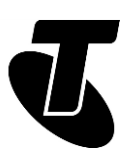

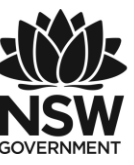

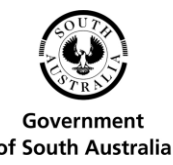

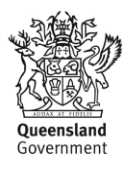

#### **FACEBOOK**

Facebook is by far the world's biggest social media website, with more than 2 billion users worldwide.

It allows you to do more things than we can cover in this session, but we'll quickly walk through some of the most important.

At the heart of Facebook is the idea of 'friends' (which can actually be family members as well). Your Friends list in Facebook is a circle of people you know and trust.

When you first set up your Facebook Profile, you can perform a search for people you know using their name and location or email address to see if they're also on Facebook. You then invite them to be your friends, and if they accept, they're added to your Friends list. (You can also see each other's Friends lists, which makes it easy to add extra people).

These people can see the things you say and share on Facebook, and you can see what they say and share. Other people can't (unless you specifically make something public).

Facebook allows you to do many things with people on your friends list, including:

- Providing updates as to your status and location
- Sending public messages that all your friends can see, or private messages (like emails) that only one person of a small closed group can see
- Commenting on messages that other people have posted to Facebook (and they can comment on your messages)
- Posting photo albums and video clips that only your friends can see
- Inviting friends to events.

Facebook has an incredible number of features overall. You can send pages, links, games, news feeds and apps to friends. You can create and join discussion groups, participate in online trivia tournaments, play online bingo and much, much more.

### **POSTING A MESSAGE TO FACEBOOK**

We'll create individual Facebook profiles in the Introduction to Social Media Part 2 workshop, but here we'll demonstrate some features using a Facebook Page.

A Facebook Page is for public figures and institutions, businesses, charities and large community organisations, and unlike your personal Facebook Profile, a Facebook Page is visible to everyone on the internet. That means anyone can make comments, upload photos and receive message from its News Feeds.

Type www.facebook.com/GreatSouthernRail into your Address bar. Click About to find out more about this page, then click back on Home and scroll down the page to browse the comments and articles.

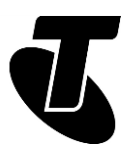

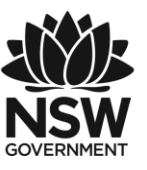

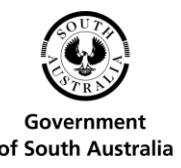

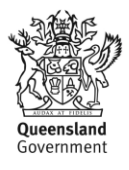

Now, let's post a comment. On the right of the page beneath the cover photo is a box that looks like this.

Type a comment into the box. It can be a short comment on a place you'd like to visit, or a question about where to go, or how to get there.

You can click on the icons in the bottom of the box if you'd like a note to be added to the post about where you are and who you're with.

Then just click Post to publish your comment. The page will be immediately updated.

Now, try a search for the Facebook Pages of politicians, entertainers, brands, TV shows, or stores that you like.

### SUBJECT: KEEPING TRACK OF LOVED ONES **Time: 15 minutes.**

#### **TWITTER**

Twitter looks and works a little like Facebook, but it's much simpler and designed for quick comments and image posts rather than full-on status updates.

It's also less about friends than it is about Followers.

When you post a new Twitter comment (called a tweet), people who follow your Twitter feed will have their Twitter page updated.

You can also set your account up to follow other people's tweets. So when they tweet something, your Twitter page will be updated.

You can follow anybody, and anybody can follow you. Lots of celebrities and politicians have Twitter feeds that you can follow.

You might even have friends and family members who tweet.

Individual tweets are limited to 280 characters, forcing you to be brief (although you can attach an image to a tweet as well).

This is what your Twitter feed will look like:

### **POSTING A TWEET**

- Log into twitter at www.twitter.com
- At the top of the Twitter page, click on the box that says Tweet.
- The box will expand to look like this:

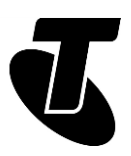

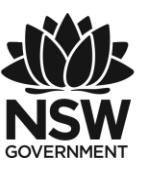

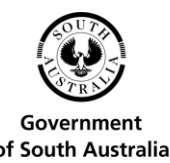

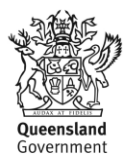

- On the bottom right you'll see a wheel showing how many characters you have used. It turns orange when you're up to 260 and then red if you pass 280, which means your tweet needs a trim.
- On the bottom left, you'll see buttons which let you add images, videos, animated GIFs, polls and location details.
- Type a message of up to 280 characters into the box. Then click Tweet.
- The feed of every one of your followers will be instantly updated (and they can reply with tweets of their own).

#### **SHARING MEDIA**

Facebook and Twitter allow you to share some of your photo collections with friends and followers, but it's not really their main purpose. If you really want to share your homemade movies and digital photos either privately or publicly, you should look to YouTube and Flickr.

### SUBJECT: SHARING MEDIA

**Time: 15 minutes.**

### **YOUTUBE**

YouTube is by far the world's most popular video sharing site.

It allows users to upload videos they've created. Visitors to the site can then watch videos in the web browser.

You can watch literally millions of videos that have been uploaded to YouTube.

It includes a rating system for videos: videos that people like will have people clicking Like and will get promoted to the front page: you can see what videos are Trending (popular) by clicking on links on the left.

You don't need to set up an account to watch videos, but you do need an account if you want to upload videos of your own.

Videos you upload can be either private or public.

If you set up an account, you can also subscribe to channels, which are lists of videos relating to a specific topic or by a particular person.

The most popular videos on YouTube are sometimes watched hundreds of millions of times.

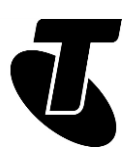

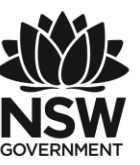

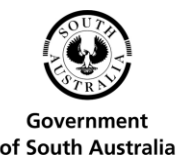

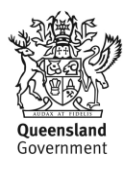

#### **LET'S WATCH SOME YOUTUBE!**

We don't need an account to watch YouTube videos. Just head to www.youtube.com in a web browser.

The front page will display popular videos. You can click on any one to watch it.

You can also search for a specific topic by typing in search terms in the text field at the top of the window. Do a search for, let's say, tired kitty if you want to see something adorable.

On the right you'll see suggestions for videos similar to the one you're watching.

The play controls are just below the video. You can pause a video, or click anywhere on the progress bar to jump ahead.

You can make a video fill the screen by clicking on the Full screen icon at the bottom right of the video. Pressing Esc will return it to normal size.

# SUBJECT: SHARING MEDIA

**Time: 10 minutes.**

### **FLICKR**

Just as YouTube lets people share videos, Flickr lets people share photos they've taken. Over five billion photos have been shared on the site.

It can be found at www.flickr.com.

As with YouTube, if you want to upload photos, you need to create an account.

Any photos you upload can be shared with the entire world, or with a limited group of people you select.

If you just like looking at cool photos, you don't need an account. As with YouTube, any photos that are marked as public can be viewed without an account.

Just type in a specific thing you want to see in the Search bar at the top of the screen to get started.

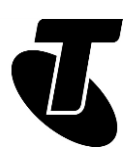

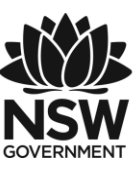

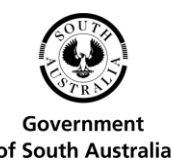

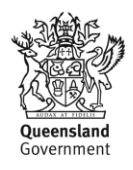

### SUBJECT: COMMUNICATING

**Time: 30 minutes.**

### **OVERVIEW**

Of course, you can always communicate directly with people over the internet. You've probably played with email by now, but there are other ways of talking directly to other people over the internet:

- Instant Messaging (IM), where you type a sentence on your PC and it instantly pops up on their computer (and they can do the same to you).
- Voice chat, which works a lot like a phone call, but without the call costs (unless you call a regular phone with it, which is possible).
- Video chat, which is like a phone call where you can see a live video of the person you're talking to.

Like the other things we've talked about in this workshop, you'll need an internet connection and a broadband account with an ISP (internet service provider) to use Instant Messaging, voice and video chat on your computer. Unlike the other things we've talked about, you generally need to install a program on your PC to make use of these capabilities.

There are a number of programs that can handle all three types of communication, but in this workshop we'll talk about one of the most popular: Skype.

#### **SKYPE**

Skype can be downloaded from www.skype.com.

When you install it you'll have to create an account. The person you want to communicate with must also have Skype installed. (This is true of most such programs.) The exception is if you want to talk from your computer to a regular phone – that is, you're on your computer, but the other person is on their normal phone. Skype charges for this service. Other calls are generally free.

Voice and video chats can include more than two parties – you can have a whole group of people on a voice call, for example.

To use voice or video chat, you will need special hardware on your computer:

- To voice chat you need a microphone or a voice headset.
- To video chat, you need a webcam.

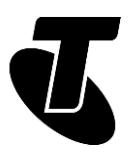

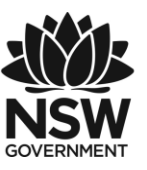

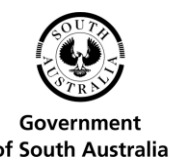

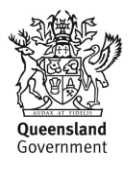

Webcams typically have a microphone built-in, so you usually only need a webcam, not a webcam and mic if you want to video chat. If you have a webcam you can also just voice chat without the video.

If you have a notebook computer, there's a good chance that it has a webcam and microphone built-in. If you have a desktop computer, there's a smaller chance – but some desktop monitors do have built-in webcams and microphones.

#### **MESSAGING WITH SKYPE**

To give you an idea of how video calls work, your presenter can demonstrate how to make a Skype call. The main steps in the process are reproduced below for you to take away after the workshop.

(Note: To replicate a real-world video call, the demonstration will involve two PCs with web cameras. Both PCs will have the Skype program pre-installed and be setup with two separate Skype accounts.)

Start up the Skype program on the PCs by left-clicking on the Skype logo in Windows. You should sign in automatically.

The Skype interface looks like this in Windows 10:

On the left side of the screen you will see your list of recent conversations. You can click on the address book icon at the top to see your list of contacts.

Skype will tell you when people are online and connected to Skype or not. If a green dot appears next to their icon, it means they're online and you can currently talk to them. If the person is offline, or away from their computer, the status will change.

As a side note, you can manually change your status (if you don't want people bothering you at that particular time), by right-clicking on our Skype icon at the top left and selecting a status.

You can add new contact by pressing the plus symbol at the top.

Now starting a text, voice or video chat is easy. Just click on the person's name you want to talk to.

Then, to send an instant text message, just go down and type at the bottom where is says Type a message.

Type in the message you want to send, then click on the blue arrow button just to the right of the box.

The message will instantly appear on the other person's computer, and they can reply to you in the same way.

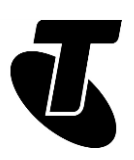

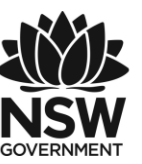

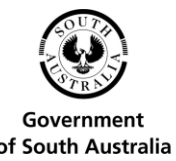

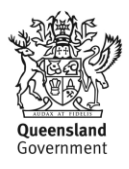

#### **MAKING A SKYPE VOICE CALL**

Now let's make a call! Put your headset on or set yourself in front of the computer's camera.

Click on a person's name on the left and you'll see at least two buttons appear at the top of the screen on the right. Click the video camera to make a video call or the phone top make a voice call.

That person's computer will ring to indicate they have an incoming call. When they click on the Audio or Video button, the conversation will start.

If it's a video call, a video window will appear.

Talk as long as you want. To end the conversation, just click on the red Hang Up Phone button.

This, of course, is just a taste of Skype. You can also use it to send files. You can talk to multiple people at once. You can actually call landline phones – although this costs money. There's a lot to explore!

#### **ALTERNATIVES**

We've talked a lot about Skype here, but there are other alternatives, such as:

Apple FaceTime. Video chatting for Mac computers.

Google Hangouts: www.gmail.com. If you have a Gmail account, you can video chat and instant message from right within your web browser when you login to Gmail (no computer software required).

# SUBJECT: OTHER SERVICES

**Time: 10 minutes.**

### **USEFUL WEBSITES**

There are many other social networking sites and applications you can experiment with. Some examples include:

- Google+: plus.google.com, which is a lot like Facebook, but it lets you set up different circles of friends, rather than having just one big group.
- Linkedin: www.linkedin.com, a site for maintaining professional contacts.
- LiveJournal: www.livejournal.com, if you've an interest in publishing an ongoing journal online.

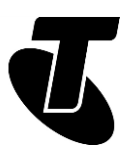

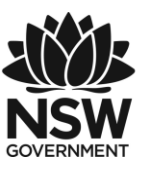

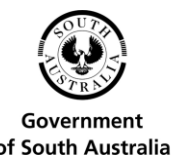

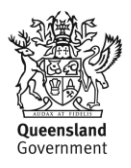

 Meetup: www.meetup.com, a site for organising group meetings for people with common interests.

### **THE COST OF SKYPE**

While where is no charge for making Skype-to-Skype calls over the internet, you will need to have a broadband internet connection and an account with an ISP. such as Telstra. Charges apply when you make a Skype-to-landline, or Skype-to-mobile phone calls, but it's far less than the cost regular mobile and STD rates.

### SUMMARY

You've now had you first taste of social networking. Here's an overview of what we've covered in this workshop:

#### **Time: 10 minutes.**

#### **RECAP**

- What social networking is
- How Facebook works
- What a tweet is and how to send one
- Good places to find and share videos and pictures
- How you can communicate directly with voice, video or text chats.

#### **ADDITIONAL WORKSHOPS**

We have further Tech Savvy Seniors workshops on social media as well. In these you'll learn:

- How to set up accounts
- How to configure your security settings
- How to create and upload pictures and videos to media sharing sites.

#### **USEFUL WEBSITES**

If you're interested in experimenting with any of the services we've talked about today, you can just head to the websites. All have handy help systems to walk you through the setup process:

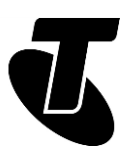

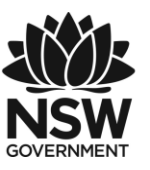

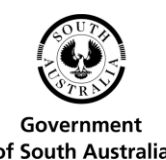

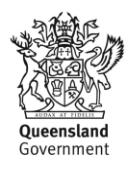

Facebook: [www.facebook.com](http://www.facebook.com/) Flickr: [www.flickr.com](http://www.flickr.com/) Skype: [www.skype.com](http://www.skype.com/) Twitter: [twitter.com](http://www.twitter.com/) YouTube: [www.youtube.com](http://www.youtube.com/)

## GLOSSARY

Term: BLOG. Explanation: A kind of online journal.

Term: FACEBOOK. Explanation: A popular social networking site.

Term: FACEBOOK APPS. Explanation: Add-ons for your Facebook page that let you play games and perform other group activities with friends.

Term: FLICKR. Explanation: A website for sharing photos.

Term: FOLLOWER (on Twitter). Explanation: A person who receives all the tweets (see below) from the followed person.

Term: FRIEND (Facebook). Explanation: A person who can see your Facebook profile.

Term: INSTANT MESSAGE. Explanation: A text message that is sent and received instantly (like a phone text, but usually free).

Term: ONLINE. Explanation: Connected to the internet/available for chat.

Term: SKYPE. Explanation: A program for text, voice and video messaging.

Term: TWEET. Explanation: An individual message on Twitter.

Term: TWITTER. Explanation: A social media service that lets people send short messages across the internet.

Term: VOICE OVER IP. Explanation: A technology that allows you to use the internet to make phone (voice) calls.

Term: YOUTUBE. Explanation: A site for sharing videos.

# DISCLAIMER

The information contained in this publication and any accompanying materials is strictly for educational and informational purposes. The publication and any accompanying materials do not constitute the promotion, endorsement or approval of any product or service referred to, shown or demonstrated in the publication and any accompanying materials.

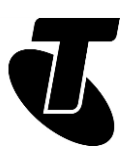

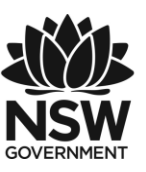

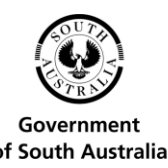

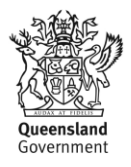

The publication and any accompanying materials are designed to be used as an initial reference only. They are not intended to be a comprehensive guide or to apply in all situations.

Reasonable endeavours have been made to ensure that information appearing in this publication and any accompanying materials was correct at the time of production. However, the authors, producers and presenters of this publication and any accompanying materials (the Relevant Persons)\* make no representation or warranty as to the accuracy, reliability, completeness or currency of the information in this publication and any accompanying materials.

The information and any advice provided in this publication and any accompanying materials is provided solely on the basis that the audience will be responsible for making their own assessment of the matters discussed herein and are advised to verify all relevant representations, statements and information.

\* The Relevant Persons:

- exclude, to the maximum extent permitted by law, all express or implied warranties of any kind in relation to any information in this publication and any accompanying materials;
- are under no obligation to update any information in this publication and any accompanying materials or correct any inaccuracy on this publication and any accompanying materials which may become apparent at a later time; and
- reserve the right, in their absolute discretion, to delete, alter or move the publication
- (and any accompanying materials) and any of the contents therein (including the terms and conditions of this disclaimer) at any time without notice.

\* The Relevant Persons include any individual, company, partnership or government department involved in the making of the publication and their respective officers, employees and agents.

# TRADEMARK NOTICE

All product names or websites referred to in this instructional publication may be the trademarks of third parties.

## INTELLECTUAL PROPERTY NOTICE AND DISCI AIMFR

Copyright© Telstra Corporation Limited (ABN 33 051 775 556). All rights reserved. Third party copyright and trademarks reproduced with consent by Telstra Corporation Limited

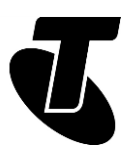

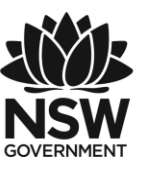

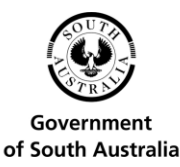

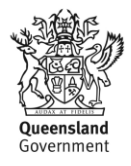

(ABN 33 051 775 556). The material is protected by copyright under the laws of Australia and, through international treaties, other countries. No part of these materials may be released, distributed, reproduced, copied, stored, or transmitted in any form or by any means whether electronic, mechanical, recording or otherwise except for your own information, research or study.

October 2018 edition